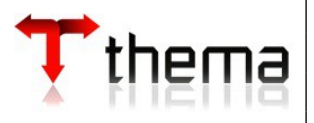

Cliente: TJRS Projeto: RF16 – Programação de Pagamentos - FPE Artefato: Especificação Funcional Responsável: Matheus Plautz Prestes

**Especificação Funcional**

**RF16– Programação de Pagamentos - FPE**

# **1. INTRODUÇÃO**

Esse documento tem como objetivo apresentar o macro processo do programa 670888 (Programação de Pagamentos - FPE). Com esse processo mapeado e bem definido podemos entender o fluxo de trabalho do Programação de Pagamentos e validarmos futuras melhorias para um ambiente adequado. Sendo assim, a criação desse documento é essencial para o entendimento do contexto.

# **2. DESCRIÇÃO**

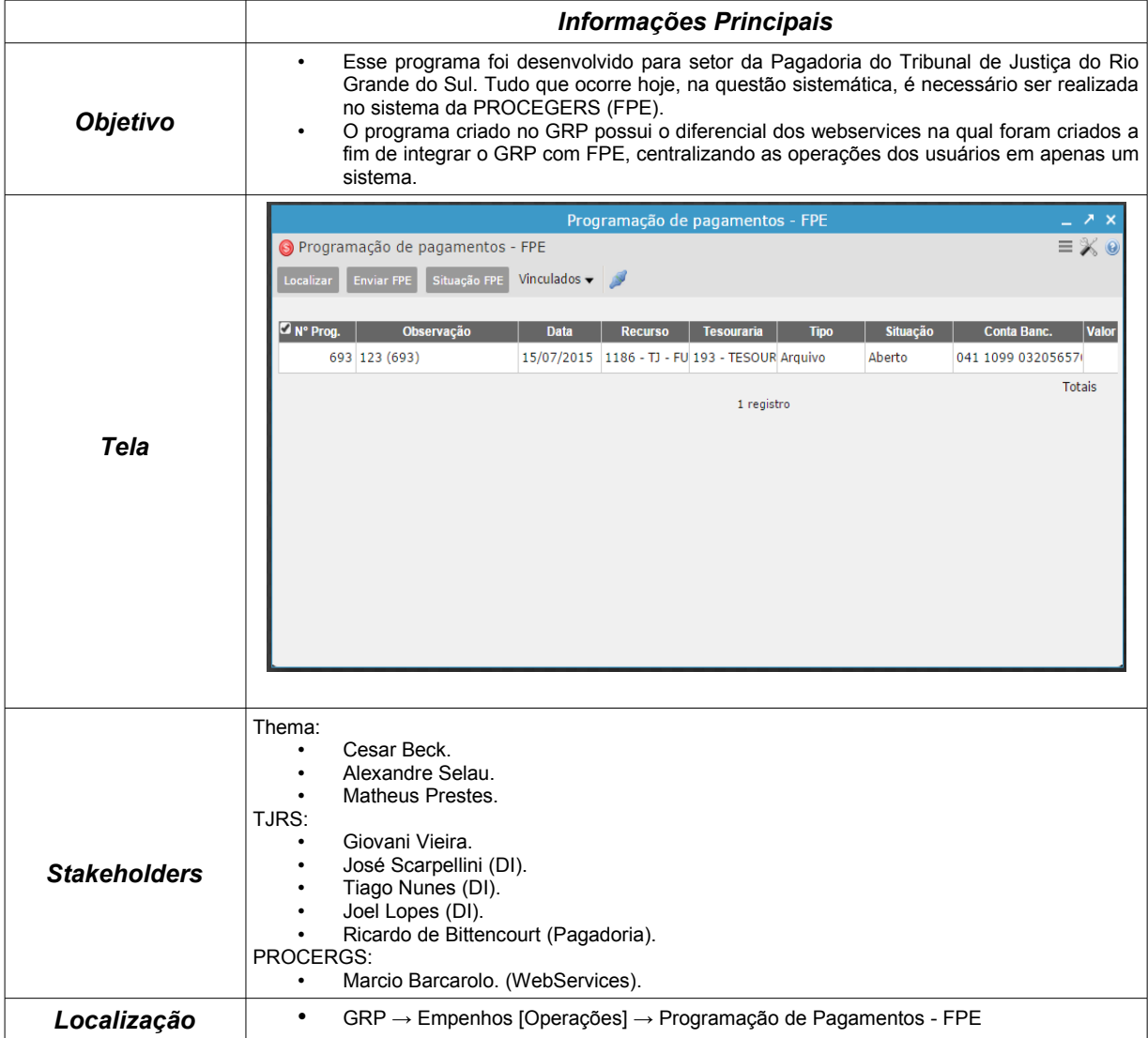

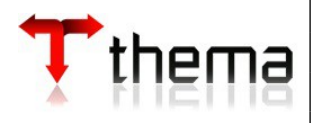

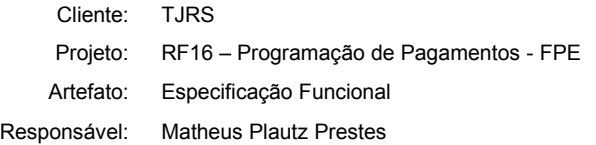

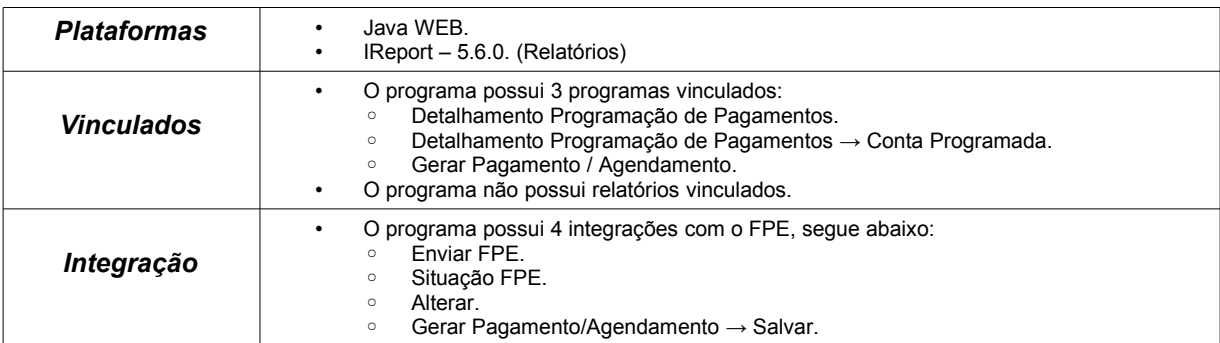

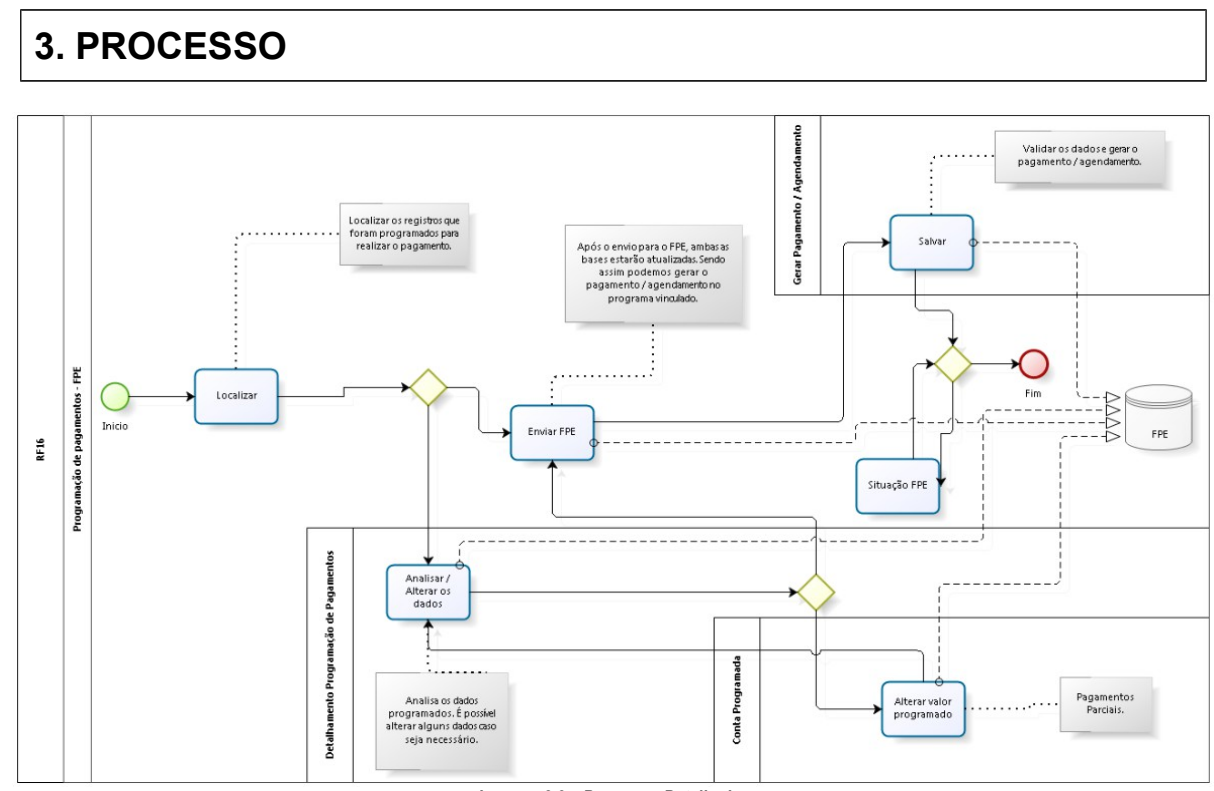

**Imagem 3.0 – Processo Detalhado.**

O processo tem o objetivo de mostrar o fluxograma do programa junto com as suas funcionalidades.

A imagem 3.0 mostra quatro situações que abrangem a maior parte da funcionalidade na qual envolvem integração com o sistema FPE. Com base no diagrama podemos detalhar os seguintes processos principais:

### *Enviar FPE*

Um dos principais processos é o "Enviar FPE", onde ocorre a primeira integração com o sistema FPE. Ao selecionar um registro na tela de programação de pagamentos, é possível enviar para o FPE para que seja feita a programação do pagamento no sistema da PROCERGS.

Essa ação é utilizada apenas para os registros com a situação "aberta", pois nessa situação saberemos quais os registros que ainda devem ser integrados para que possamos ter as duas bases idênticas.

Antes de enviar para o FPE uma programação de pagamento, o registro existirá apenas no GRP.

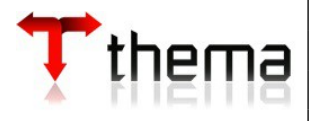

Cliente: TJRS Projeto: RF16 – Programação de Pagamentos - FPE Artefato: Especificação Funcional Responsável: Matheus Plautz Prestes

### *Gerar Pagamento → Salvar*

Quando temos um registro que encontra-se na situação "programado", sabemos que o mesmo existe em ambas as bases. Nesses casos podemos gerar o pagamento através do programa vinculado.

Essa ação tem o objetivo de realizar o pagamento em ambas as bases. Entretanto é enviado primeiramente para o FPE e apenas será atualizado o pagamento no GRP após o pagamento efetivo no sistema da PROCERGS.

### *Alterar Valor Programado*

No GRP podemos alterar as informações principais da programação de pagamento selecionado, tendo em vista que qualquer alteração realizado com registros que já foram integrados serão alterados em ambas as bases.

O principal motivo da alteração é com os casos que o usuário precisará realizar um pagamento parcial. Com isso é possível que o usuário altere o valor total e pague apenas uma parte do valor.

O valor pago efetivamente poderá passar por alguns processos diferentes dependendo do tipo de registro que está sendo pago (liquidação, STN, entre outros). Para essas questões deve-se analisar o processo de pagamento de cada tipo.

### *Situação FPE*

O GRP realiza verificações ao entrar no programa, olhando se os registros já foram processado para atualizarmos o GRP, essas mesmas verificações automáticas ao entrar no programa poderão ser feitas manualmente através do botão "Situação FPE".

Logo, a ação "Situação FPE" é uma verificação de dados que ocorre quando estamos aguardando um processamento de um pagamento no FPE.

# **4. VISÃO E DETALHAMENTO DAS SITUAÇÕES**

A visão abaixo nos mostrará as possíveis situações de uma STN.

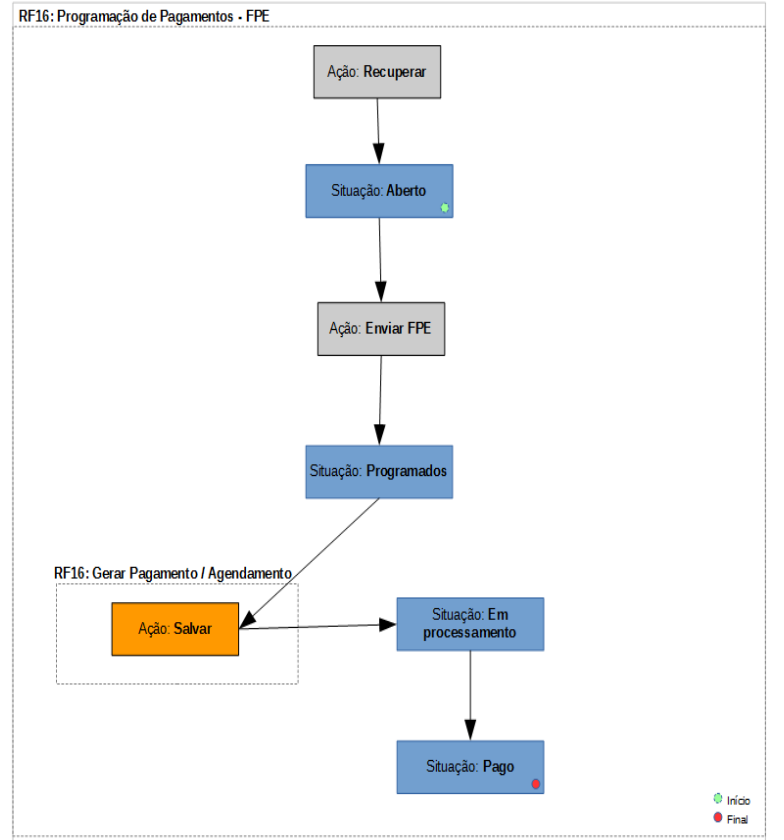

**Imagem 4.0 – Visão de situações do Contas a Pagar - FPE.**

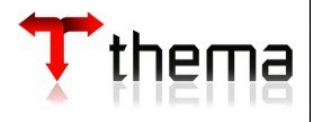

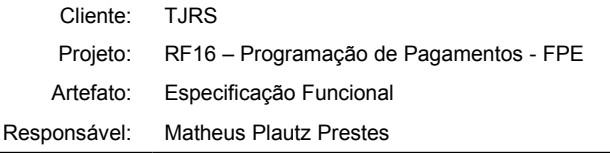

Para cada situação podemos realizar algumas ações. Na tabela abaixo mostraremos as características principais das delas:

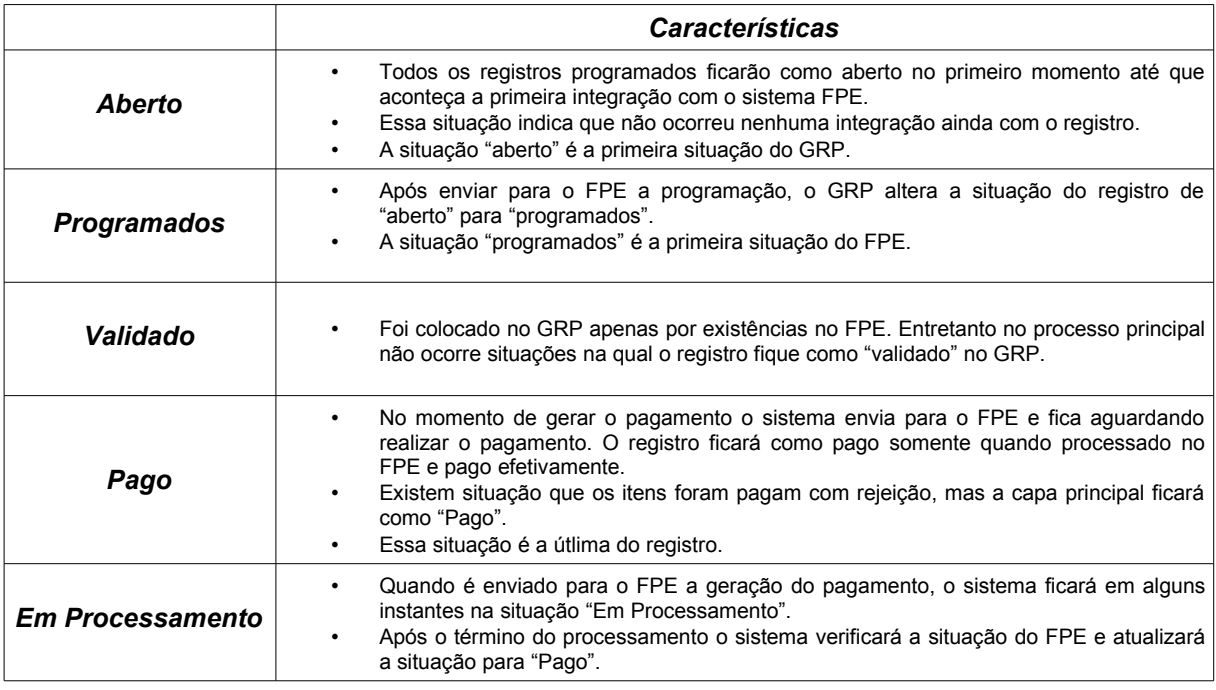

# **5. VINCULADOS**

O programa principal possui 3 vinculados, segue abaixo:

• **Detalhamento Programação de Pagamentos (Programa):** Para entrar nesse vinculado é necessário apertar no número da transação do registro. Ao entrar podemos verificar outras informações gerais e mais especificas referente ao registro selecionado.

Através desse programa podemos alterar alguns dados referente a programação. Se o registro já estiver integrado haverá uma alteração em ambas as bases (GRP – FPE).

Na imagem 5.0 podemos visualizar o layout da tela:

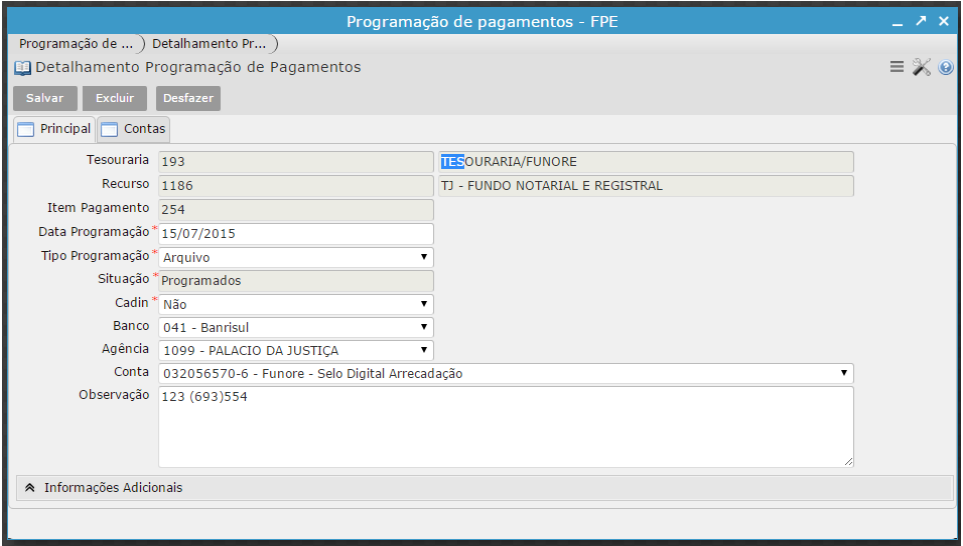

**Imagem 5.0 – Programação de pagamentos – FPE (Vinculado)**

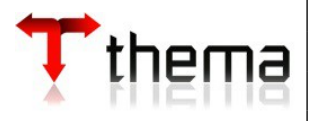

Cliente: TJRS Projeto: RF16 – Programação de Pagamentos - FPE Artefato: Especificação Funcional Responsável: Matheus Plautz Prestes

• **Conta Programada (Programa):** Esse programa é o vinculado do programa Detalhamento de Programação de Pagamentos. Para acessá-lo é necessário apertar no número da transação da conta selecionada.

O objetivo desse vinculado é mostrar o valor que foi programado para ser pago. Com isso podemos alterar o valor e pagarmos parcialmente.

Na imagem 5.0.1 podemos visualizar o layout da tela:

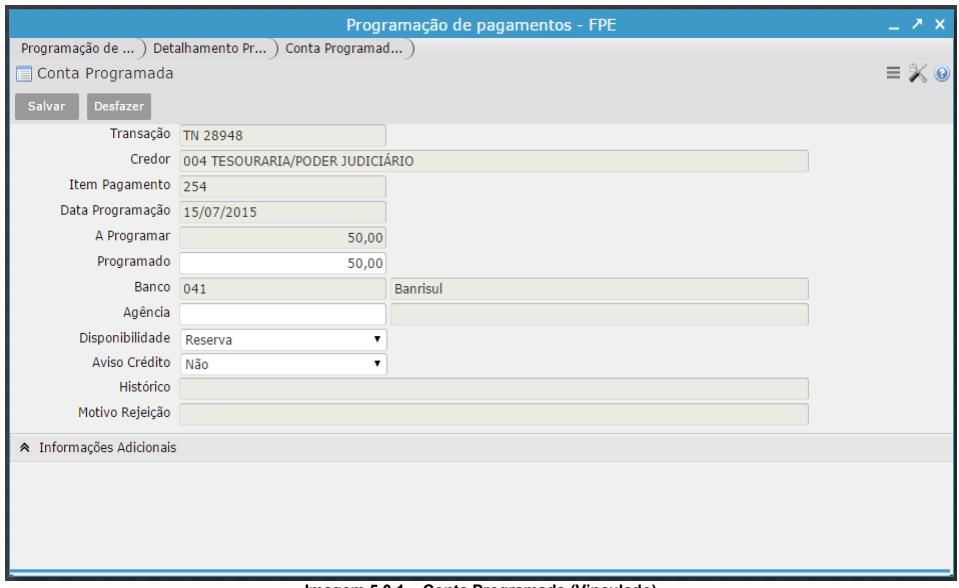

**Imagem 5.0.1 – Conta Programada (Vinculado)**

• **Gerar Pagamento/Agendamento:** Esse vinculado tem o objetivo de pagar/agendar o pagamento programado efetivamente. Primeiramente será enviado para o FPE para realizar o pagamento, na existência de erros, o GRP não criará o pagamento até que seja retornado do FPE a situação de pago.

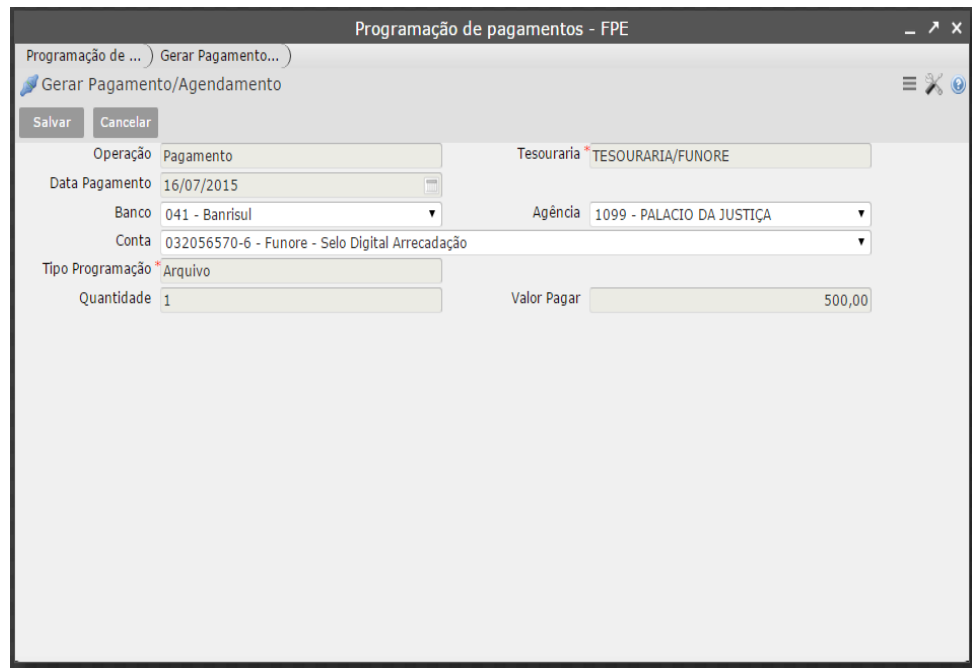

### **Imagem 5.1 – Conta Programada (Vinculado)**

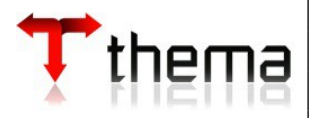

Cliente: TJRS Projeto: RF16 – Programação de Pagamentos - FPE

Artefato: Especificação Funcional

Responsável: Matheus Plautz Prestes

## **6. INTEGRAÇÃO**

O desenvolvimento da RF16 – Programação de Pagamento - FPE tem como foco principal as integrações com o sistema FPE (PROCERGS). Para cada integração que existe no GRP ocorre um processo background onde envia os dados necessários para o outro sistema, a fim de manter integridade entre os dados das duas pontas, pois tudo que acontece no GRP deve também ocorrer no FPE.

Na RF16 todo e qualquer processo descrito abaixo não possui um controle na ocorrência de problemas no processo de integração. Logo devemos estar ciente e sempre validarmos as exceções que podem ocorrer durante o uso do sistema, pois cada problema de integração deverá ser resolvido pontualmente.

Conhecendo o processo geral do Programação de Pagamento - FPE, podemos detalhar abaixo as 5 integrações com o FPE:

- *Enviar FPE:* Envia apenas os registros que estão na situação "aberto". No primeiro momento a programação de pagamento é feita apenas no GRP, após realizar essa integração com o FPE, ambas as bases estarão idênticas.
- *Situação FPE:* Verifica a situação do registro no FPE. Caso esteja diferente é atualizado no GRP para que ambas as bases tenham o mesmo registro com os dados idênticos.
- *Alterar:* Essa integração se baseia nos dados que já estão integrados, com isso, através dos programas vinculados (Detalhamento Programação de pagamentos e Conta Programada), podemos alterar os dados no GRP e, ao salvar, o sistema vai alterar primeiramente no FPE, se não houver problemas, as alterações serão salvas com sucesso. Caso contrário o FPE informará o motivo da inconsistência.
- *Gerar Pagamento/Agendamento → Salvar:* Quando o registro selecionado estiver na situação "Programado" podemos gerar o pagamento e enviar para o FPE através do vinculado Gerar Pagamento / Agendamento.
- *Verificação dos dados:* Essa integração ocorre através de processos background, na qual não é visível para o usuário. O objetivo é manter os dados integrados e garantir que os mesmos não estejam diferentes entre as duas bases (GRP – FPE).
	- Essa integração é automática e será executada em períodos planejados. Entretanto o usuário poderá verificar os dados através da integração *Situação FPE*, onde realiza a mesma operação de verificação/validação.

## **7. DIAGRAMA ESTRUTURAL**

A imagem 6.0 nos mostra a parte estrutural do Programação de Pagamento - FPE dentro do GRP .

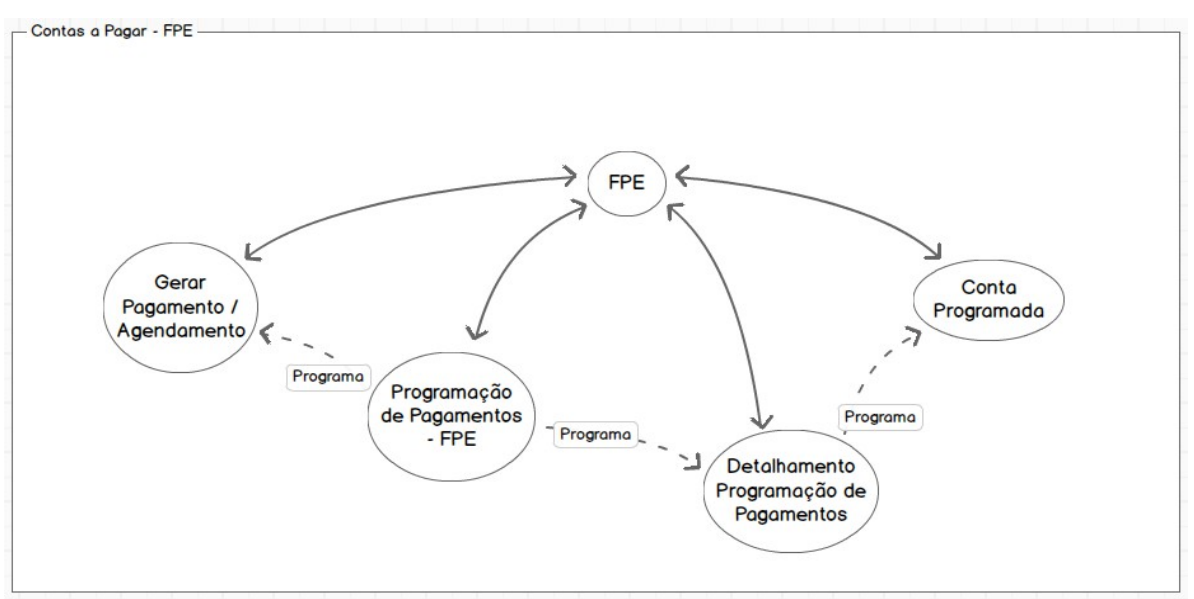

**Imagem 6.0 – Diagrama estrutural do Programação de Pagamento – FPE.**